# 基于**CADAL Open API** 系统的数字资源整合揭示

以汇文OPAC系统为例

樊慧丽

南京大学图书馆

fanhl@nju.edu.cn

2018.10.22 长春

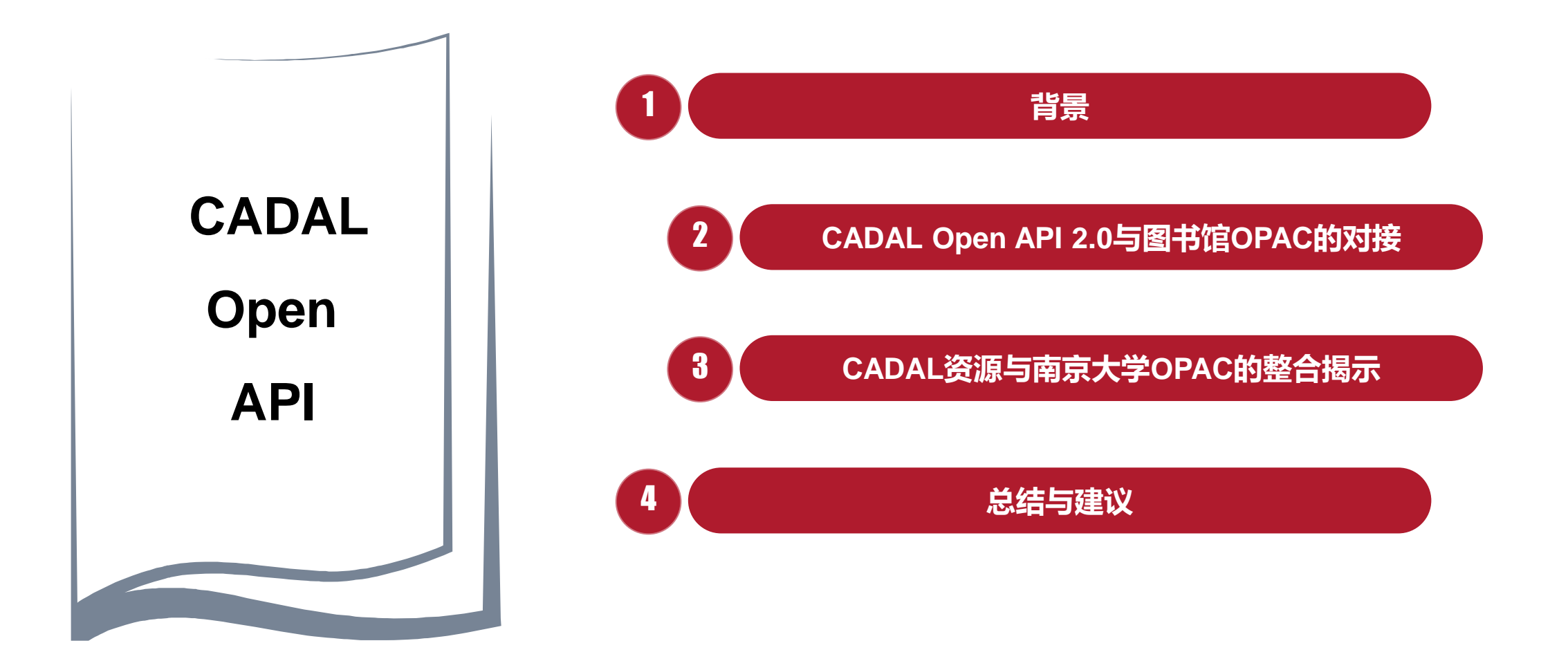

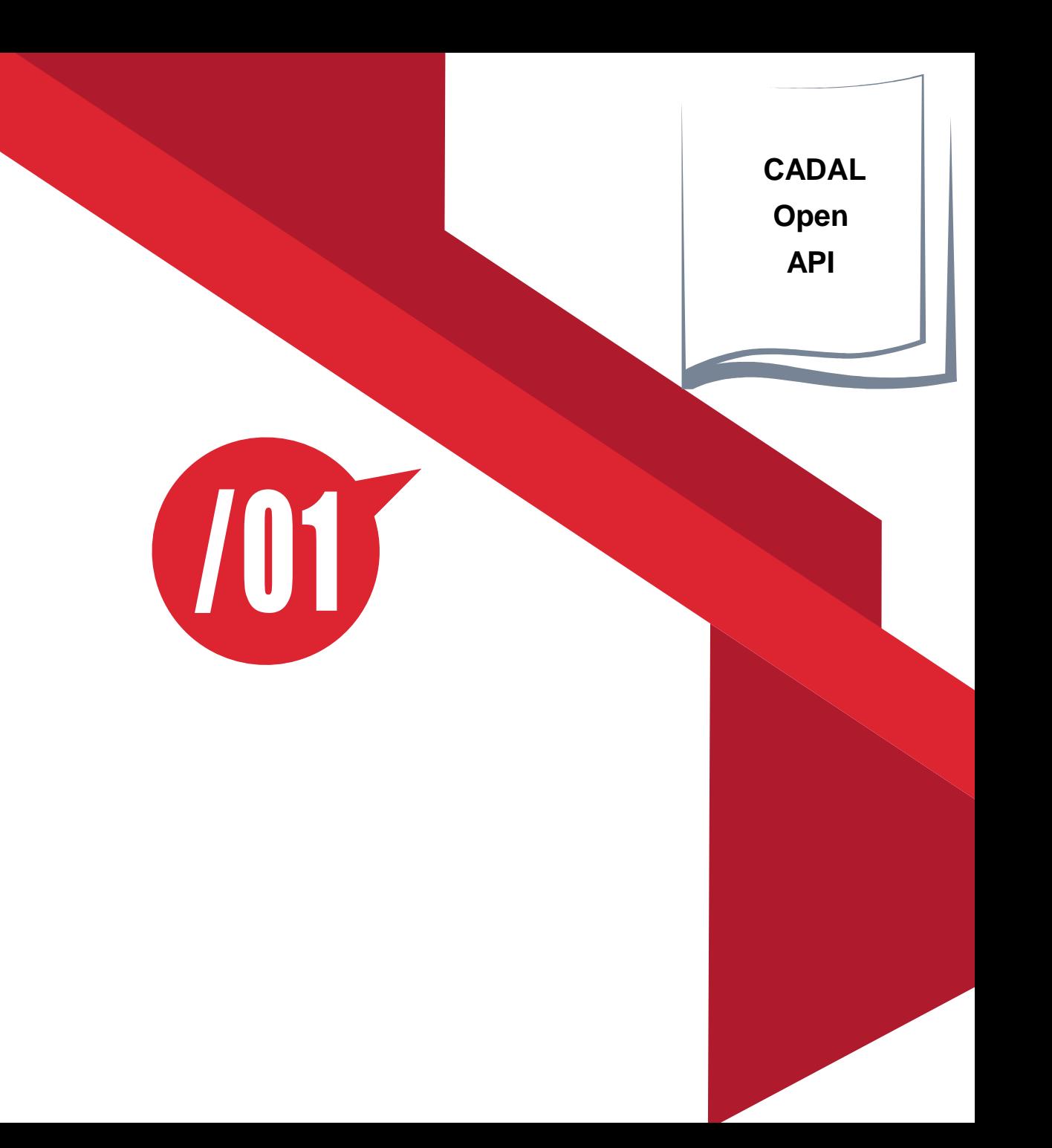

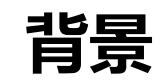

CADAL Open API缘起

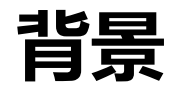

> API (应用程序接口)是一些预先定义的函数, 使用者无需理解其内部工作的机制, 就可 以使用它所提供的服务。API其实就是操作系统留给应用程序的一个调用接口,应用程序通 过调用操作系统的 API 而使操作系统去执行应用程序的命令。

 **Open API**是服务型网站常见的一种应用,网站的服务商将自己的网站服务封装成一系列A PI开放出去,供第三方开发者使用。XML、Json等轻量级数据交换格式是大部分Open API 的数据返回格式。

> 网站提供开放平台的API后,可以吸引一些第三方的开发人员在该平台上开发商业应用, 平台提供商可以获得更多的流量与市场份额,第三方开发者不需要庞大的硬件与技术投资 就可以轻松快捷的创业,从而达到双赢的目的,开放API是大平台发展、共享的途径,**让开** 发者开发一个有价值应用,付出的成本更少,成功的机会更多。

> OpenAPI作为互联网在线服务的发展基础,已经成为越来越多互联网企业发展服务的必然 选择。

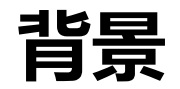

### 从提供服务本身内容来看,Open API的**服务类型主要有数据型,应用型和资源型**。

- > 数据型Open API: 是将自身的数据开放, 让应用开发者根据已有的数据进行二次应 用开发。比如新浪微博、QQ、微信、Facebook、Twitter等很多SNS网站的Open API。
- > 应用型Open API: 与数据型的结合比较紧密, 应用型的数据输入可以是外部的数据, 也可以是基于已有的数据资源进行处理。比如豆瓣、Flickr的图片搜索,Google Maps API (地图数据其实可以自己定义)。
- > 资源型Open API: 比如AmazonS3就是典型的资源型, Flickr的图片存储服务等也可 以属于资源型。

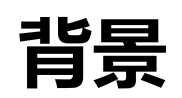

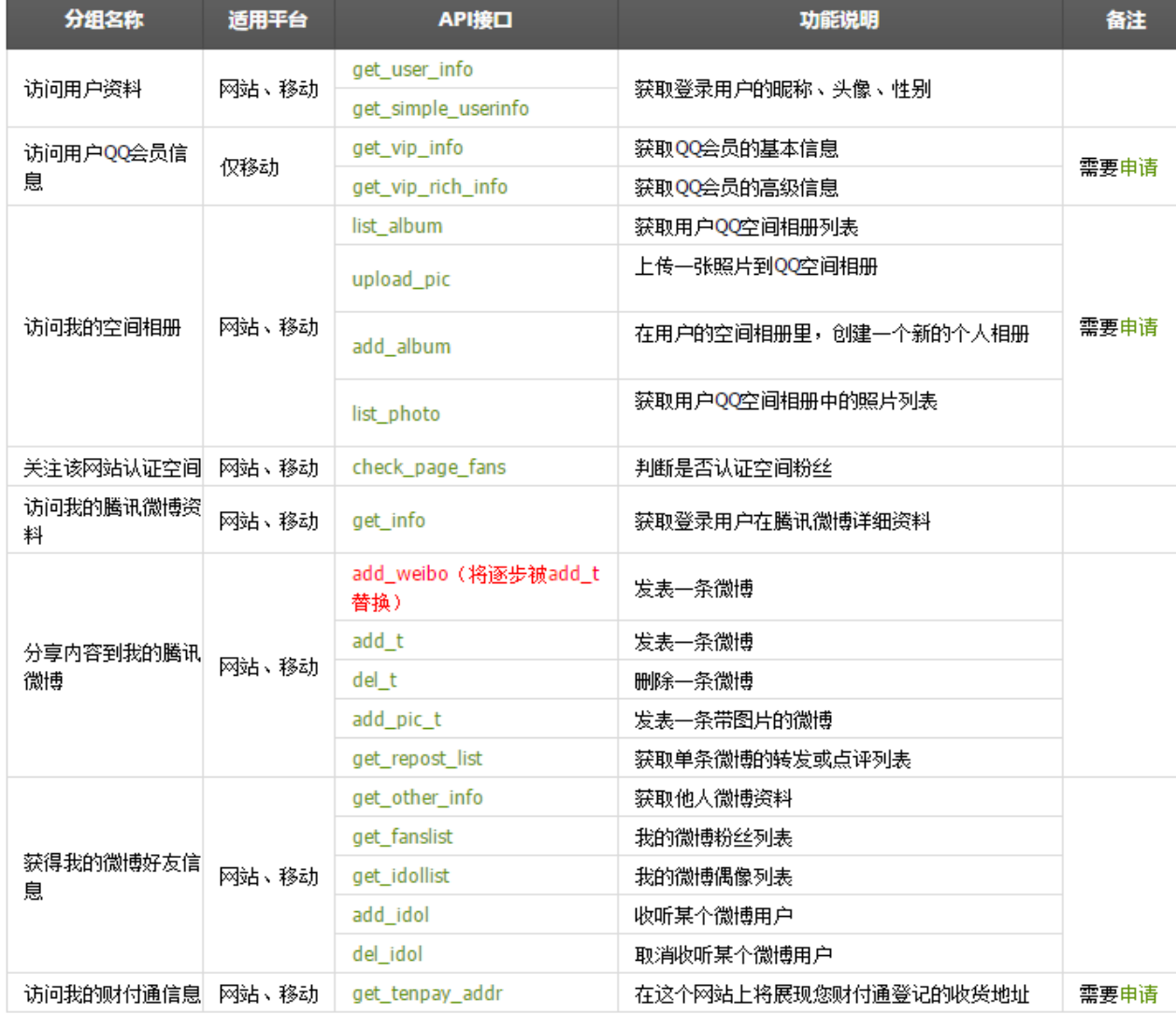

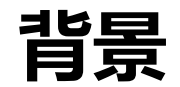

#### 图书馆纸质资源与电子资源的整合

#### 超星电子图书 基于Open API的图书馆OPAC混搭应用

#### 开放获取资源

……………………

豆瓣书评

维基百科

网上书店

……………………

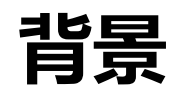

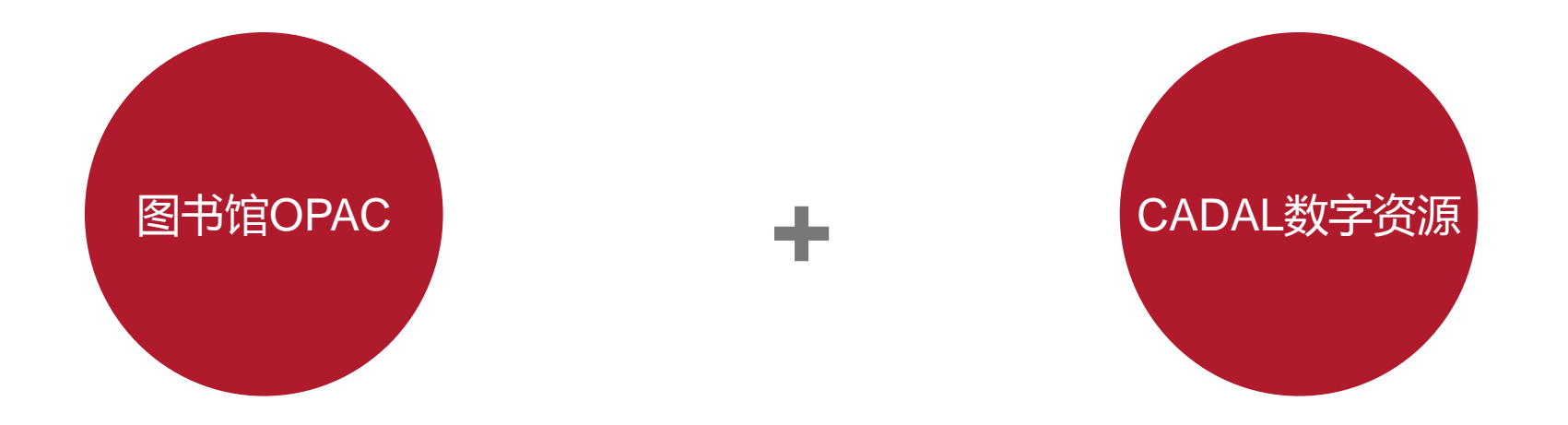

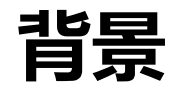

 CADAL资源架构以互联网信息交换和发布为主要工作环境,Open API的 应用充分发挥数字资源的分布式与高可用性特征。

- > 基于Open API技术有助于开发整体架构灵活有弹性的应用系统, 开发速度 快、能满足多变的应用需求。
- > 利用Open API, 各成员单位可以把自身资源和CADAL相关资源进行有效 地重组和整合,提供给用户新的混搭(Mashup)应用,成为一种新的用户服 务建设模式。
- CADAL Open API能为成员单位有效整合和利用CADAL信息资源提供合适 的工具和对接接口。

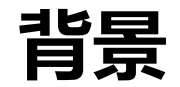

### 2011年,CADAL项目管理中心委托清华大学开发《OPEN API开放检索接口》。

### 方便成员单位更好地揭示利用CADAL丰富的数字资源。

便于成员单位将CADAL资源与其自有资源进行无缝整合。

实现跨资源、跨平台和跨系统的CADAL数字资源共享环境。

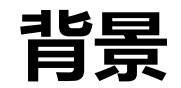

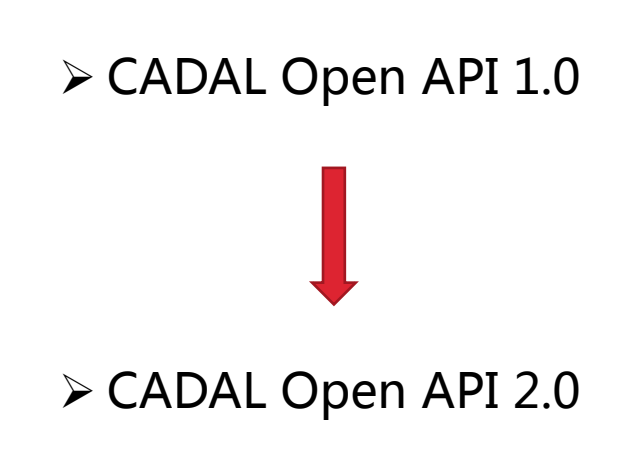

- 增加调用时身份认证机制
- 增加后台统计和管理功能
- 增加自动繁简转换功能
- 优化了检索结果和分词表

# /02 **CADAL Open API 2.0**与图书馆**OPAC**的对接

CADAL Open API

与图书馆OPAC的对接

特别说明:本部分CADAL OPEN API系统部分主要参考清华大学相关PPT和文档。

**CADAL**

**Open API**

- > 提供Open API功能的系统独立于CADAL资源和服务系统; 通过内部协议和 数据交换访问CADAL资源的元数据,并以一组API的形式开放给第三方, 供外部系统调用。
- > Open API系统批量导入CADAL主系统资源的元数据, 构建自身数据库, 数 据处理之后,建立数据索引,对外提供服务。

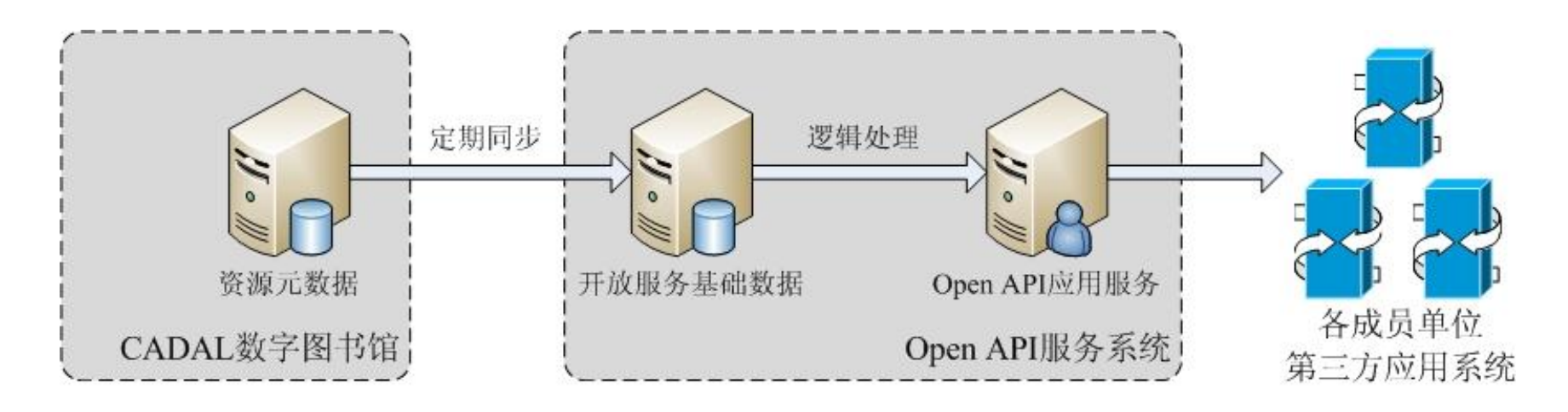

**CADAL Open API** 系统服务实现结构

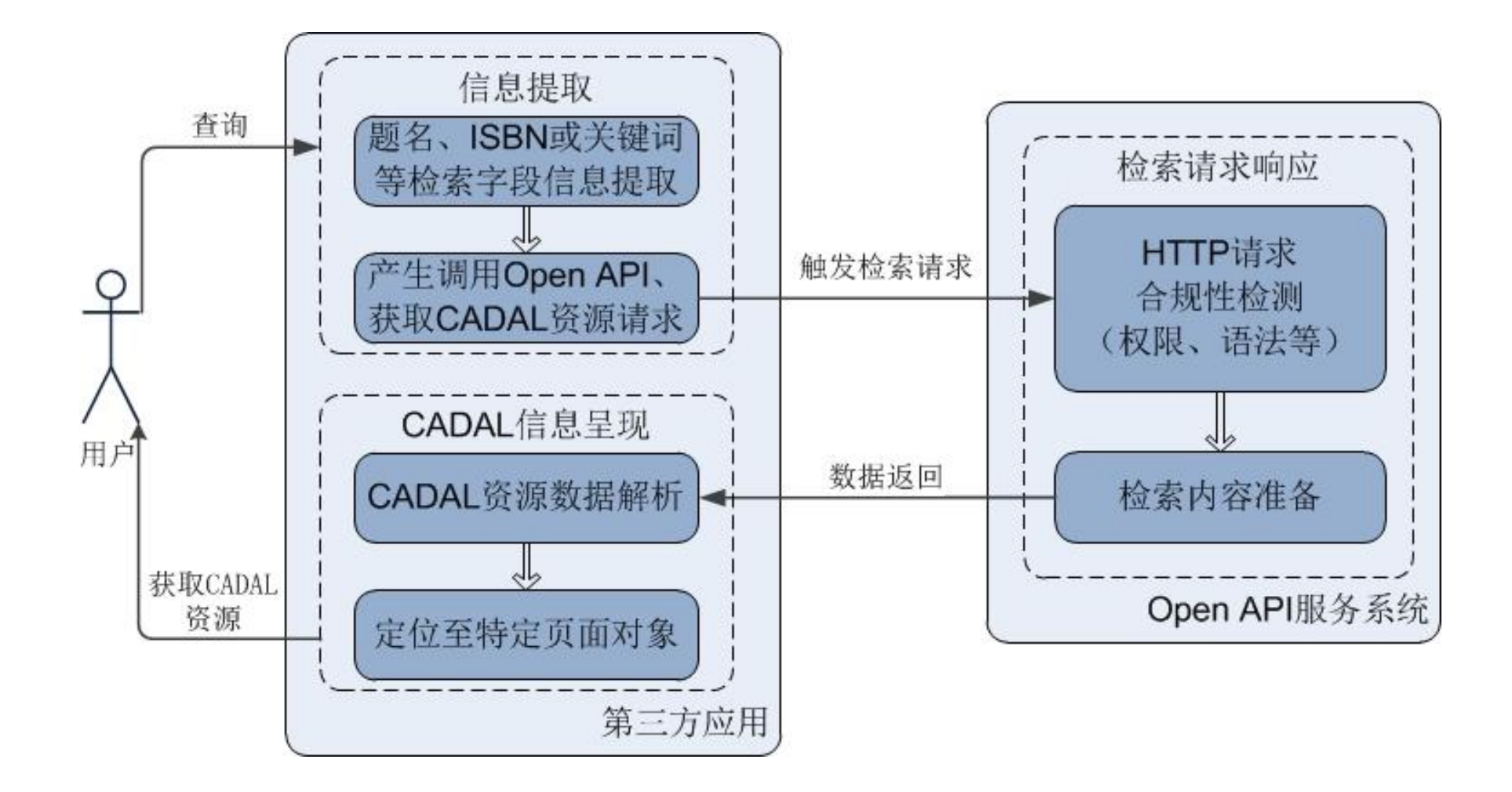

CADAL Open API 系统服务实现结构 **15** 

CADAL Open API 2.0数据安全认证机制

### > 为了便于全文点击量的统计和提高接口的灵活性, Open API采用token + IP 的认证方式。

> 通过获取用户访问时的token, 用token去查询系统中的用户信息, 如果用 户当前IP与系统中记录的IP相匹配,返回查询的内容,否则返回没有相应 权限提示。

CADAL Open API 2.0调用方式

检索方式:采用发送HTTP GET请求的方式访问CADAL Open API接口。

> HTTP GET 请求的格式如下:

http://域名/路径/?参数1=XXX&参数2=XXX&参数3=XXX&参数4=...

- 例如访问令牌为XXXXX,需要检索的关键字为清华大学,则需要发送的 请求如下:
- http://IP或者域名/cadal/cbook/? token= XXXXX&q=Title:清华大学

### CADAL Open API 2.0请求参数

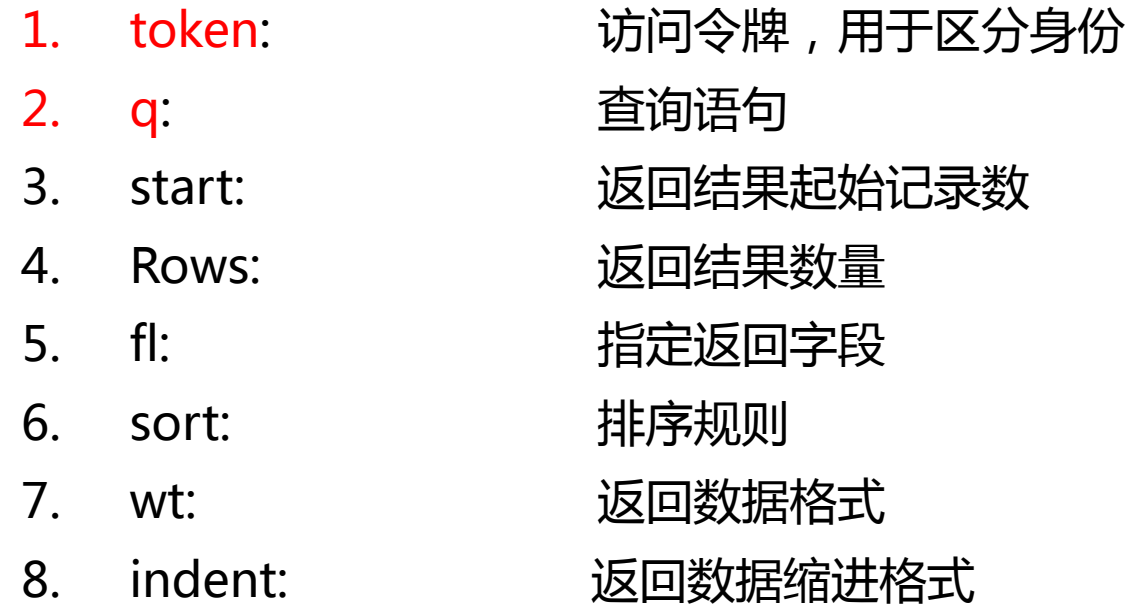

CADAL Open API 2.0请求参数

 CADAL Open API服务默认按照XML格式输出返回结果。根据需要,可以 在调用API的请求中增加参数wt,指定其他输出格式。

> 输出格式有xml和json。如果指定indent=on, 则返回结果以缩进形式显示。

### 返回结果输出

### responseHeader部分的内容是提交的 请求信息。

 Response部分的内容是一条条装在 <doc>标签内的搜索结果。

 $\blacktriangledown$  (response)  $\blacktriangledown$  <lst\_name="responseHeader"> <int\_name="status">0</int> <int name="0Time">591</int>  $\sqrt{x}$  <lst name="params"> <str name="q">Description:阿Q</str>  $\langle str \space name="rows" \rangle 10 \langle /str \rangle$ <str\_name="token">AAAAAAAAAA</str>  $\langle/1st\rangle$  $\langle$ /1st> ▼<result\_name="response"\_numFound="277"\_start="0">  $\equiv$  <doc> 〈str name="Description">本书共包含十一篇文章, 对古代的作品琵琶记、水浒和鲁迅先生的 阿Q正传从几个方面进行了具体的艺术分析。</str>  $\langle str \space name="FullIndexed"\rangle 0 \langle \langle str \rangle$ <str name="Contributor">\N</str> <str\_name="ContentLanguage">chi</str> <str name="Page">155</str> 〈str\_name="Creator">著: 孪希凡〈/str>  $\langle$ str name="HostID">6 $\langle$ str> <str name="CreateDate">1957-05</str>  $\langle str \rangle$ name="Source">\N $\langle str \rangle$  $\langle$ str\_name="LastDate">1900-01-01\_00:05:52+08:05:52 $\langle$ str> <str name="Relation">\N</str> <str\_name="Rights">\N</str> <str name="Format">Image/Djvu(.djvu)</str>  $\langle str \space name="Identifier" \rangle 10078 \cdot 1340 \langle /str \rangle$ <str\_name="BookNo">06374570</str>  $\langle str \rangle$  name="Path">/book/06/375000/06374570 $\langle \langle str \rangle$ <str name="CharCreateTime">N</str> 〈str\_name="Title">弦外集〈/str> <str\_name="Coverage">\N</str> 〈str name="Publisher">新文艺出版社 · 上海〈/str> <str name="Subject">\N</str> <str name="bufferIdentifier">0</str> <str name="Type">普通图书</str> <str name="BookType">modern</str> <long name="\_version\_">1555873012785348608</long>  $\langle$ /doc>  $\rightarrow$  <doc> </doc>  $\rightarrow$  <doc> </doc>  $\rightarrow$  <doc> </doc>  $\rightarrow$  <doc> </doc>  $\rightarrow$  <doc> </doc>  $\rightarrow$  <doc> </doc>  $\rightarrow$  <doc>  $\rightarrow$  </doc>

CADAL Open API 2.0全文获取

# 通过获取BookNo字段,可组合成CADAL发布平台中全文对象的 URL。用户可以访问此链接,自行登录后阅读全文。

组合规则如下:

http://www.cadal.zju.edu.cn/book/ + BookNo

### 以浙大Aleph为例:

 链接位置:检索结果页面 链接效果:有返回结果, 则显示"CADAL电子书" 链接,无返回结果,则不 显示。

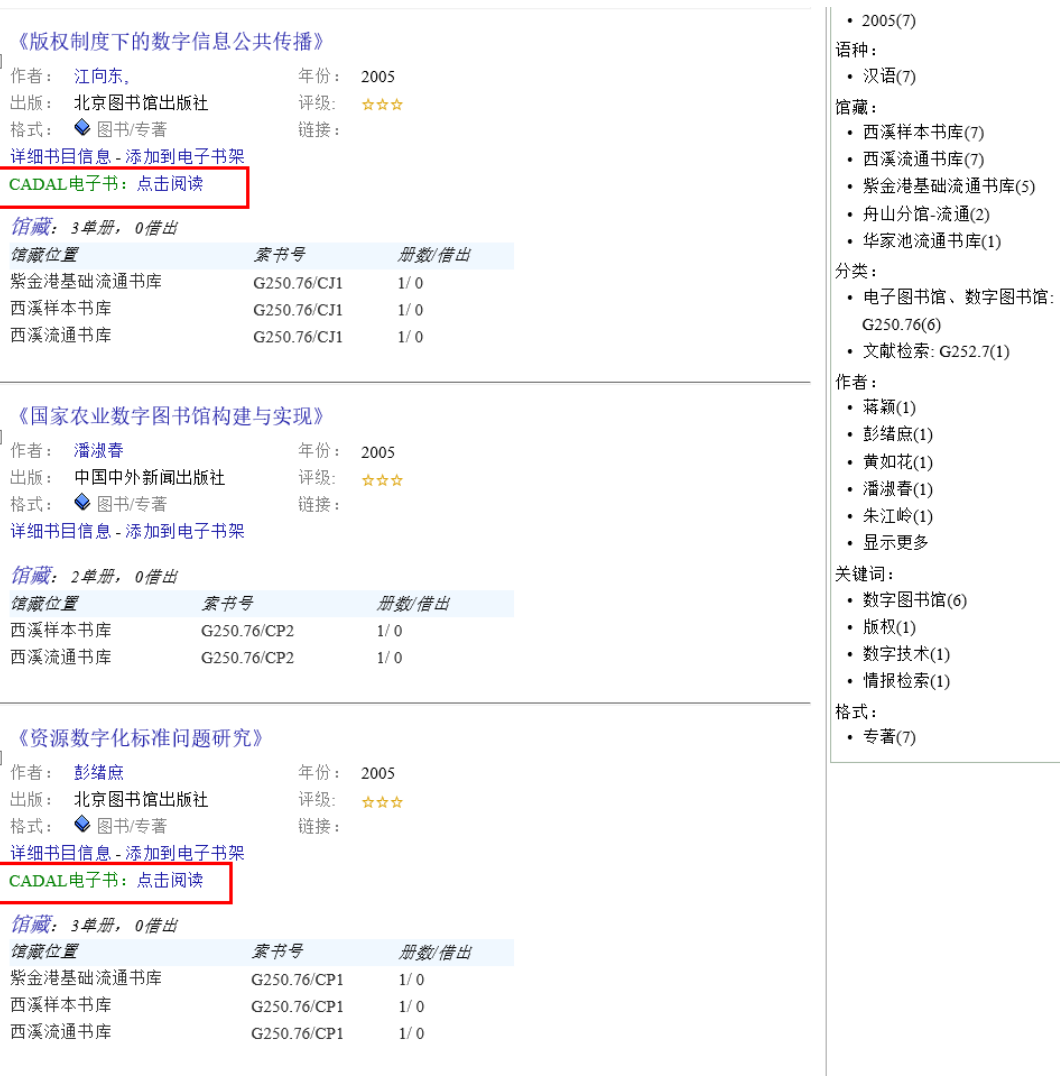

 $\overline{c}$ 

### 以浙大Aleph为例:

 链接位置:检索结果页面 链接效果:有返回结果, 则显示"CADAL电子书" 链接,无返回结果,则不 显示。

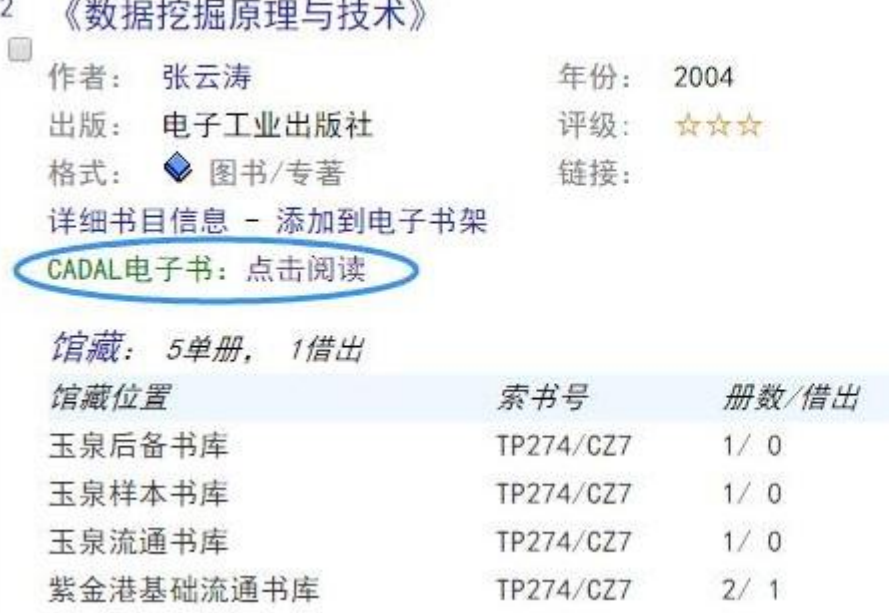

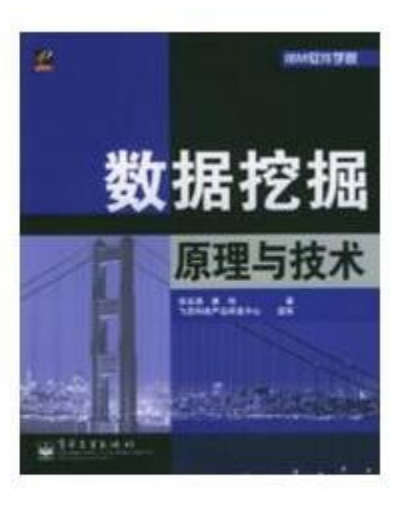

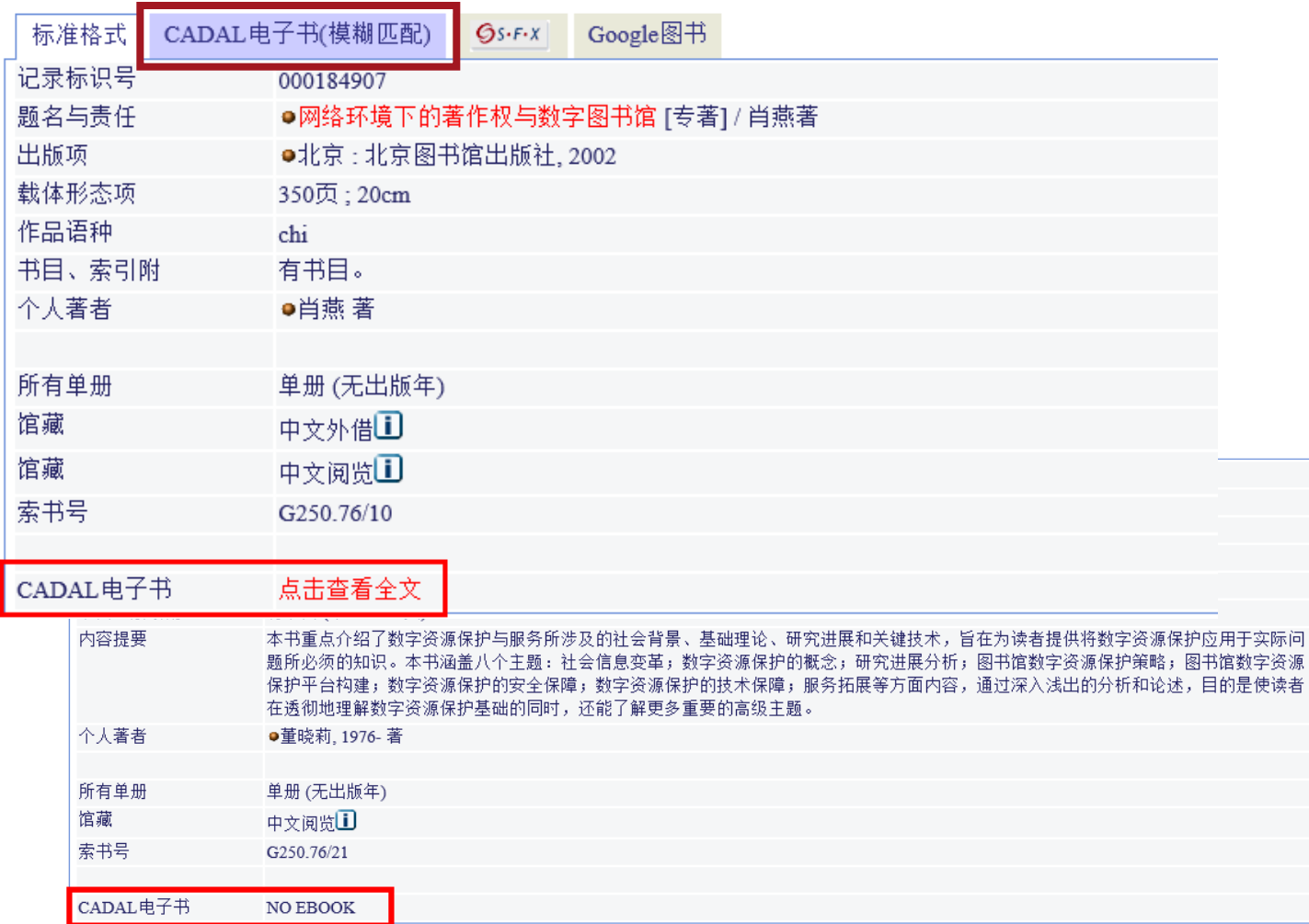

以"北方交通大学**Aleph**"为例:

 链接位置:图书详情 链接效果:返回结果, "CADAL电子书"可"点击 查看全文"访问,否则显示 "NO Ebook"。

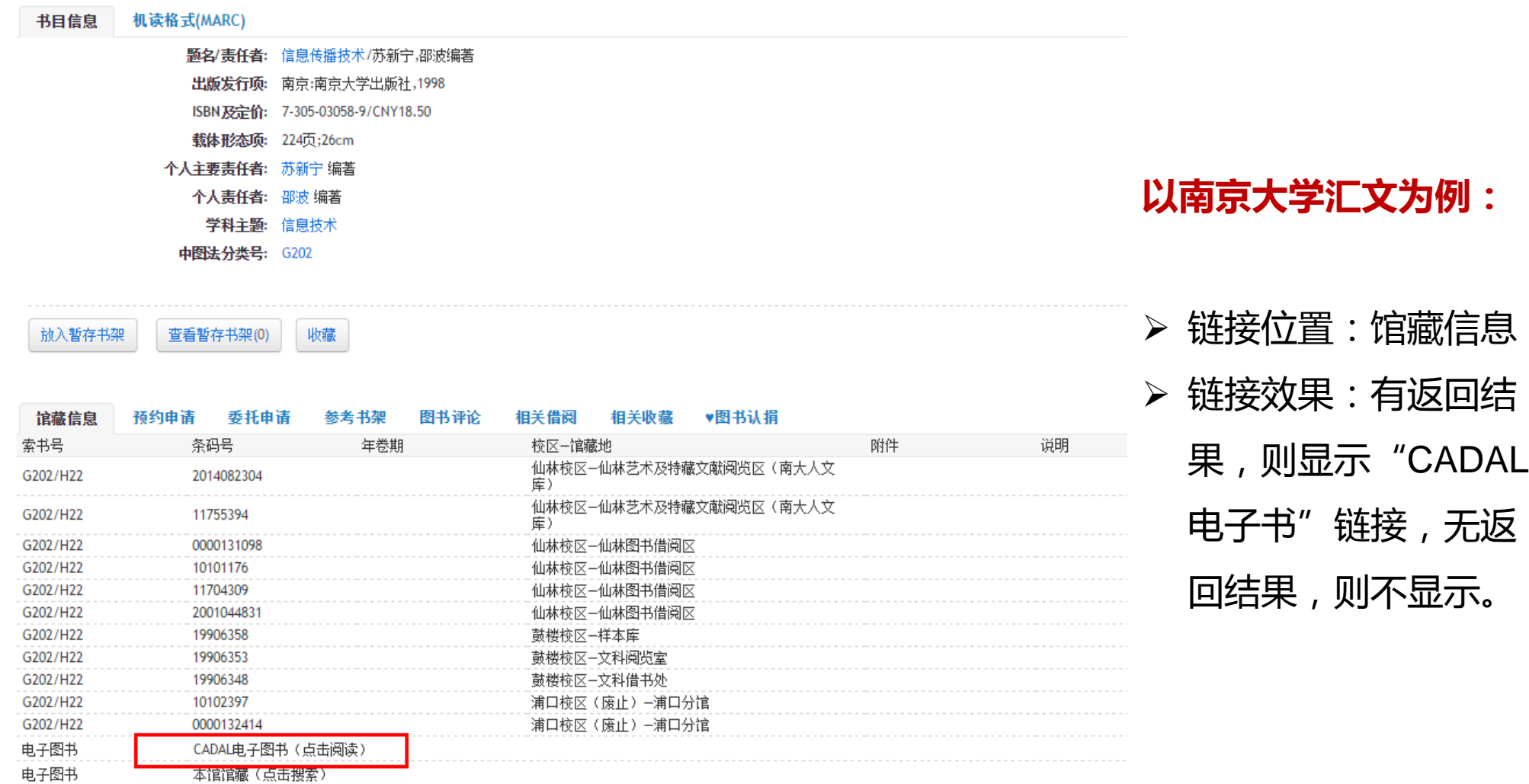

703

**CADAL**

**Open API**

示例文件

安装部署

检索调用CADAL资源

整合揭示效果

南京大学图书馆是CADAL Open API系统较早对接成功的成员馆之一。

2015年,对接CADAL Open API 1.0。

2017年6月, 对接CADAL Open API 2.0。

!南京大学图书馆OPAC版本是汇文5.5。

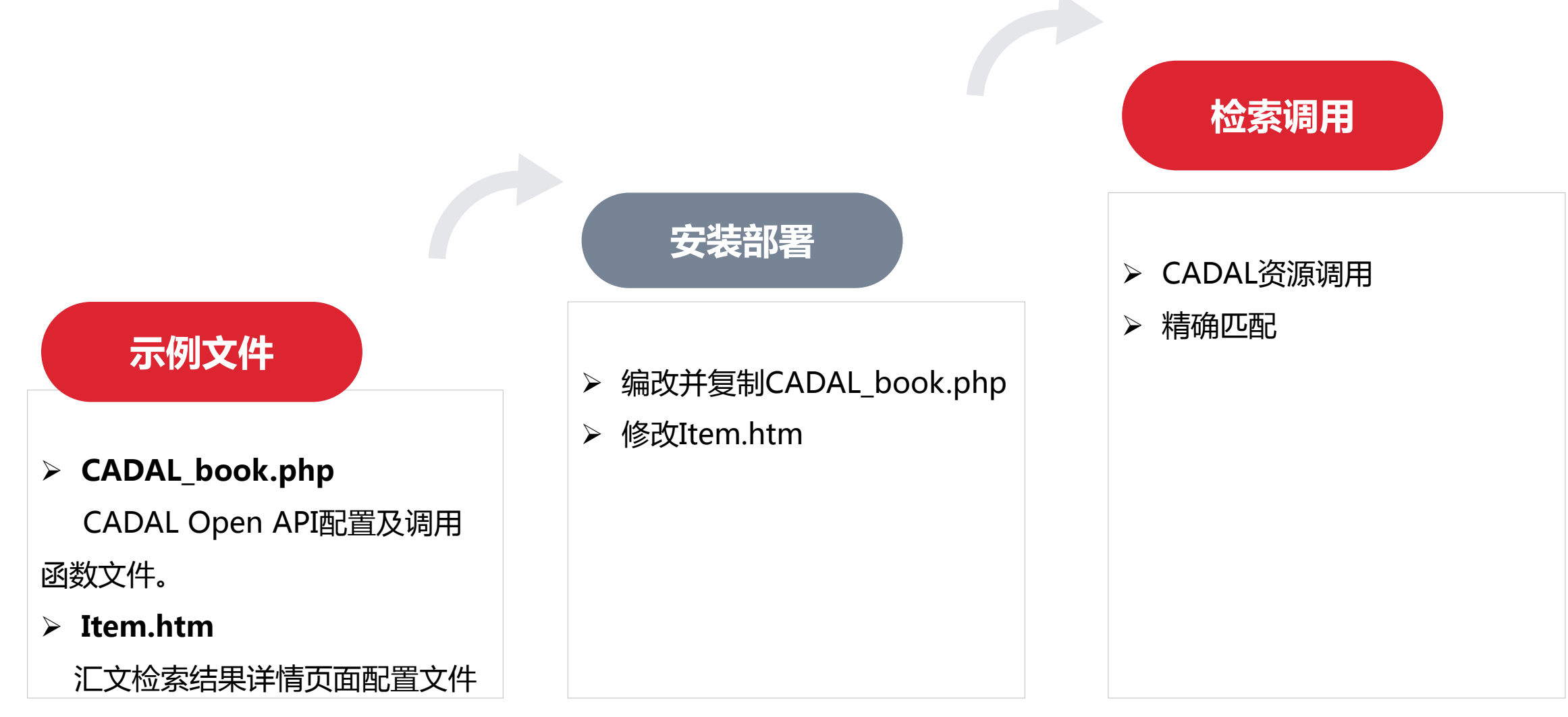

<?php

### 示例文件 **1**:

#### CADAL\_book.php

ini set('user agent','Mozilla/5.0 (Windows NT 5.1) AppleWebKit/537.36 (KHTML, like Gecko) Chrome/28.0.1500.95 Safari/537.36 SE 2.X MetaSr 1.0');

eetCadalResult: 获取Cadal API结果集 参数: \$searchKey, 检索匹配项; \$searchValue. 检索词: \$searchType, 检索资源类型; \$resultType, 返回值数据类型

#### function getCadalResult(\$title, \$resultType)

\$host = "http://210.32.15.51/cadal/cbook/?token=(\*)&q="; \$queryStr = \$host."Title:".\$title."&wt=".\$resultType."&indent=on"; \$return=file\_get\_contents(\$queryStr); //echo('<textarea>'.\$return.'</textarea><br/>>br/>');die(); //echo \$return; if (Sreturn<>"") return Sreturn; else return "";

function parseCadalResult(\$xmlStr,\$isbn){//判断api调用返回的是否为xml文件 if (preg\_match("/<?xml/", \$xmlStr)>0) { \$regex = "/<str name=\"BookNo\">(\d+)<\/str>/"; preg match all(\$regex,\$xmlStr,\$matches); preg\_match\_all('/<str name=\"Identifier\">([\d\-]\*)[^\d\-]/',\$xmlStr,\$ids); if(count(\$matches)> 0){ if("==\$isbn)return \$matches[1][0]; for(\$i=0;\$i<count(\$matches[1]);\$i++){ if(\$isbn==preg\_replace('/-/',",\$ids[1][\$i]))return \$matches[1][\$i];

return";

### 示例文件 1: CADAL\_book.php

#### function REQUEST(\$key)

return isset(\$ REQUEST[\$key])?\$ REQUEST[\$key]:";

```
$title=preg_replace('/%u([0-9a-f]+)/','&#x\1;', REQUEST("title"));
$title=preg_replace_callback('|&#x[0-9a-f|+;|',function($items){
return mb convert encoding($items[0],'UTF-8','HTML-ENTITIES');
}, $title);
$title=urlencode($title);
$cadalResult = getCadalResult($title,"xml");
$cadalBook = parseCadalResult($cadalResult, REQUEST('isbn'));
if (!empty($cadalBook)) {
    $cadalLink = 'http://www.cadal.zju.edu.cn/book/'.$cadalBook;
    ?>
<table width="100%" border="0" align="center" cellpadding="5" cellspacing="0" id="item">
<tr align="left" class="whitetext">
<td width="10%">电子图书</td>
<td width="90%"><a href="<mark><?php</mark> echo($cadalLink);<mark>?></mark>" target="_blank">CADAL电子图书(点击阅读)</a></td>
\langle tr \rangle</table>
\leq?php
```
示例文件 2:Item.htm

339

<div id="cadal\_book" style="margin-top:2px;"></div>

//\$("#cadal book").load("cadal book.php?isbn={ISBN}"); 454 \$("#cadal\_book").load("cadal\_book.php?isbn={ISBN}&title={TITLE}&author={AUTHOR}".replace(/&#x/g,'%u').replace(/;/g,")); 455

 $\frac{1}{2}$  Item.htm为汇文OPAC检索结果详情页面配置文件。

### 安装部署

#### 修改或复制替换item.htm

文件路径:/hwopac/hwweb/tpl/opac/item.htm

**!特别说明:**如果成员馆原先有改过item.htm的请不要直接替换,关键修改为339行和455行。

#### 编写或复制粘贴cadal\_book.php

文件路径:/hwopac/hwweb/opac/cadal\_book.php

### 安装部署

### 修改文件cadal\_book.php

把PHP文档请求链接 http://210.32.15.51/cadal/cbook/?token=(\*)&q=中的(\*)改为 自己学校的token。

```
\exists<?php
 ini set ('user agent', 'Mozilla/5.0 (Windows NT 5.1) AppleWebKit/537.36 (KHTML, like Ge
≐⊢∕ ∗
 aetCadalResult: 获取Cadal API结果集
 参数: $searchKey, 检索匹配项:
       $searchValue, 检索词;
       $searchType, 检索资源类型;
       $resultType, 返回值数据类型
 *function getCadalResult($title, $resultType)
3
   $host = "http://210.32.15.51/cadal/cbook/?token-
   squareyStr = $host."Title:".$title." .$write." .$resultType."$sindent=on".$return=file get contents ($queryStr) ;
   //echo('<textarea>'.$return.'</textarea><br/>>r/>);die();
   //echo $return;
     if (\frac{5}{2}return<>^{\dots})return $return;
     else
         return ":
```
检 索 调 用 返 回 结 果

"responseHeader":{  $"$ status $"$ :0,  $"$ OTime $"$ :0. "params":{ "q":"Tit1e:中年心理学", "indent":"on". "wt":"json", "token":"624ab2727f0854a2"}}, "response":{"numFound":2512,"start":0,"docs":[ "Description":"中年-成人心理学 成人心理学-中年", "Contributor":"". "ContentLanguage":"chi",  $"Page":"379\$ r", "Creator":"程学超主编", "CreateDate":"". "Source":"". "Relation":"". "Rights":"制作单位,浙江大学|收藏单位,浙江大学图书馆|访问权限,限于校园网用户", "Format": "Image/Djvu(.djvu)", "Identifier": "7-5328-1101-8 33149514", "BookNo": "33149514", CharCreateTime : "Tit1e":"中年心理学", "Coverage":"", "Publisher":"山东教育出版社", "Subject":"哲学宗教图书馆", "Type": "普通图书", "BookType":"modern", "\_version\_":1569343316351254529}, "Description":"", "Contributor":"" "ContentLanguage":"chi",  $"Page": "157\r",$ "Creator":"多活西·罗杰斯著 张承芬 宫燕明译",

电子图书

本馆汇雅电子书平台已经收录 (点击阅读)

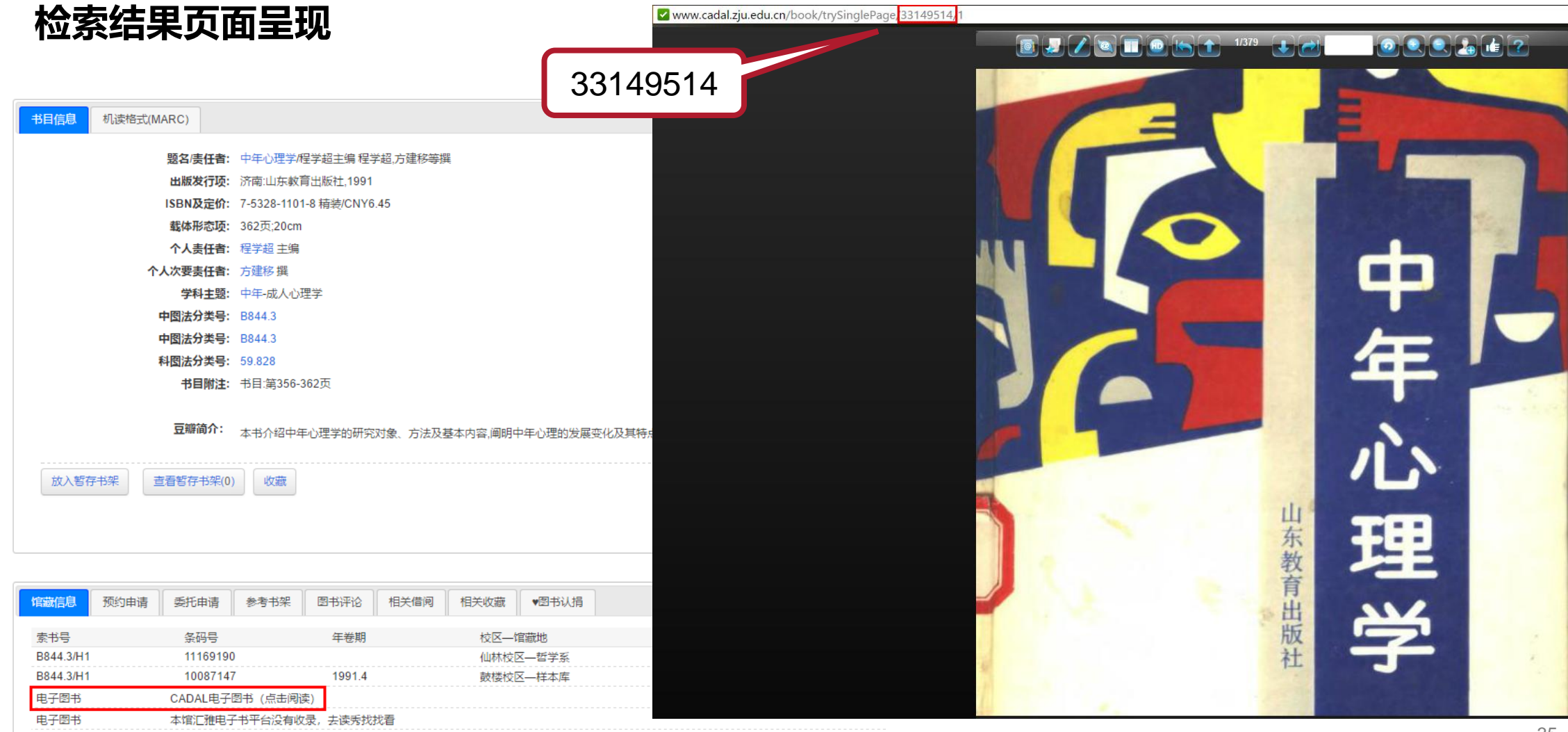

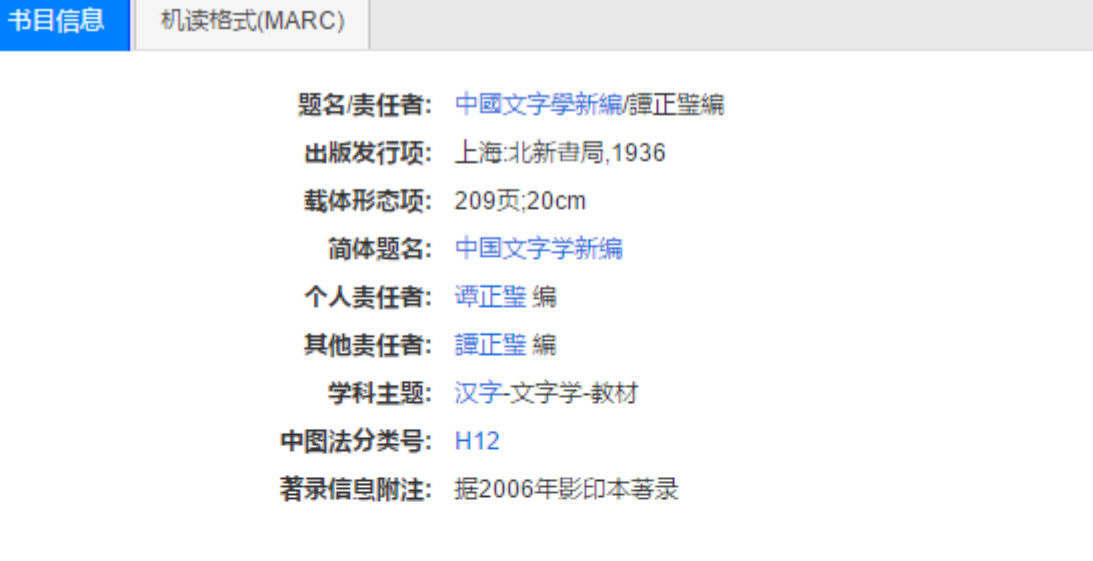

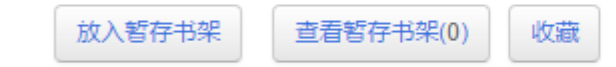

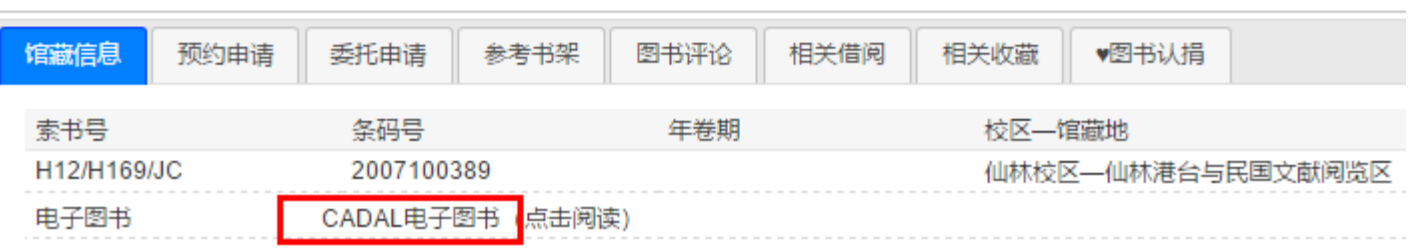

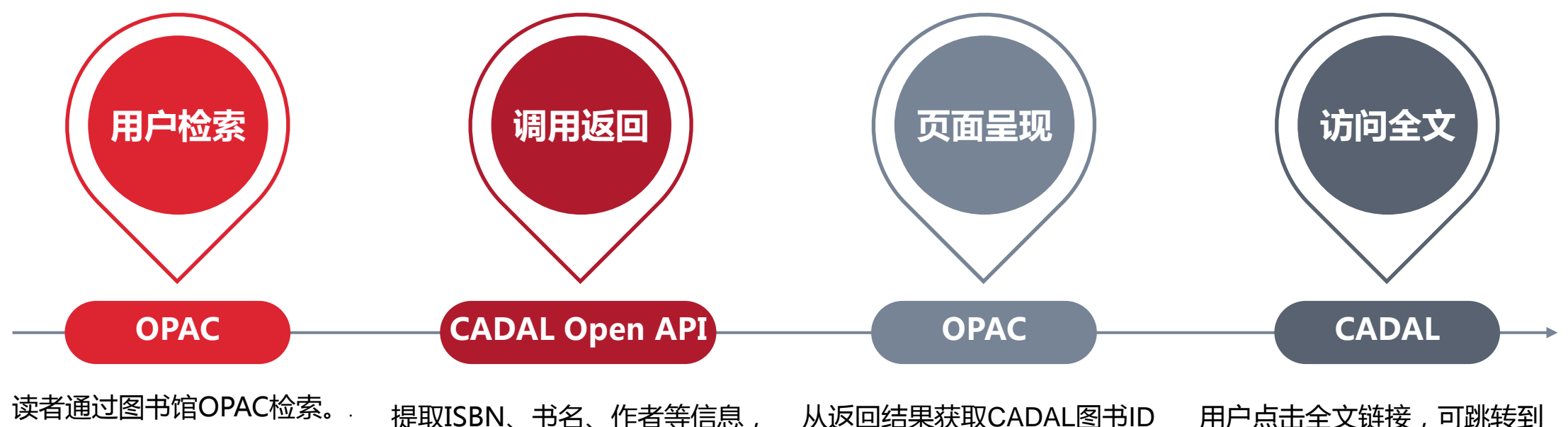

访问CADAL Open API 系统进 行检索,以Json格式返回结果。

从返回结果获取CADAL图书ID (BookNO),组合CADAL全 文对象URL。 OPAC图书详情页面"馆藏信

用户点击全文链接,可跳转到 CADAL门户网站阅读全文。

息"显示"CADAL电子书"全 文链接。

### 支持通过题名、 ISBN、作者等进行精确匹配。 实现了馆藏民国、现代图书与CADAL资源的整合揭示。

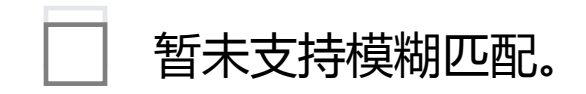

暂未实现馆藏古籍与CADAL资源的集成揭示。

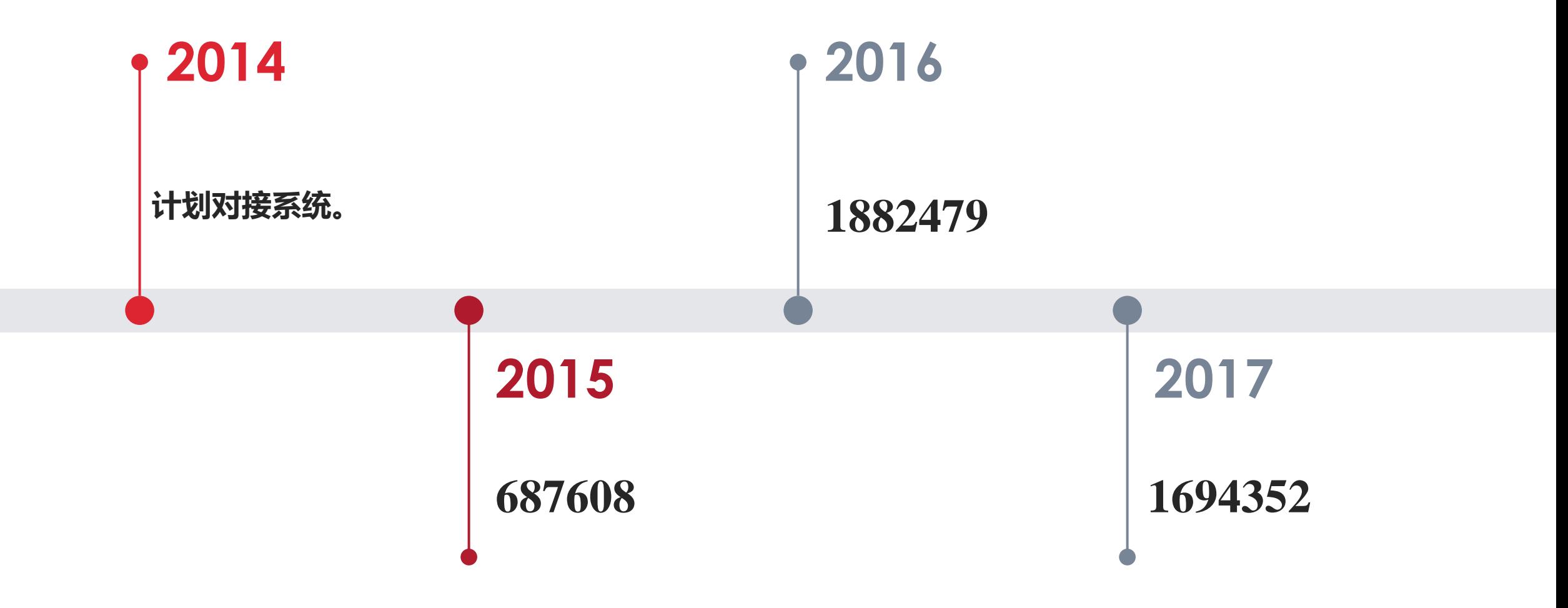

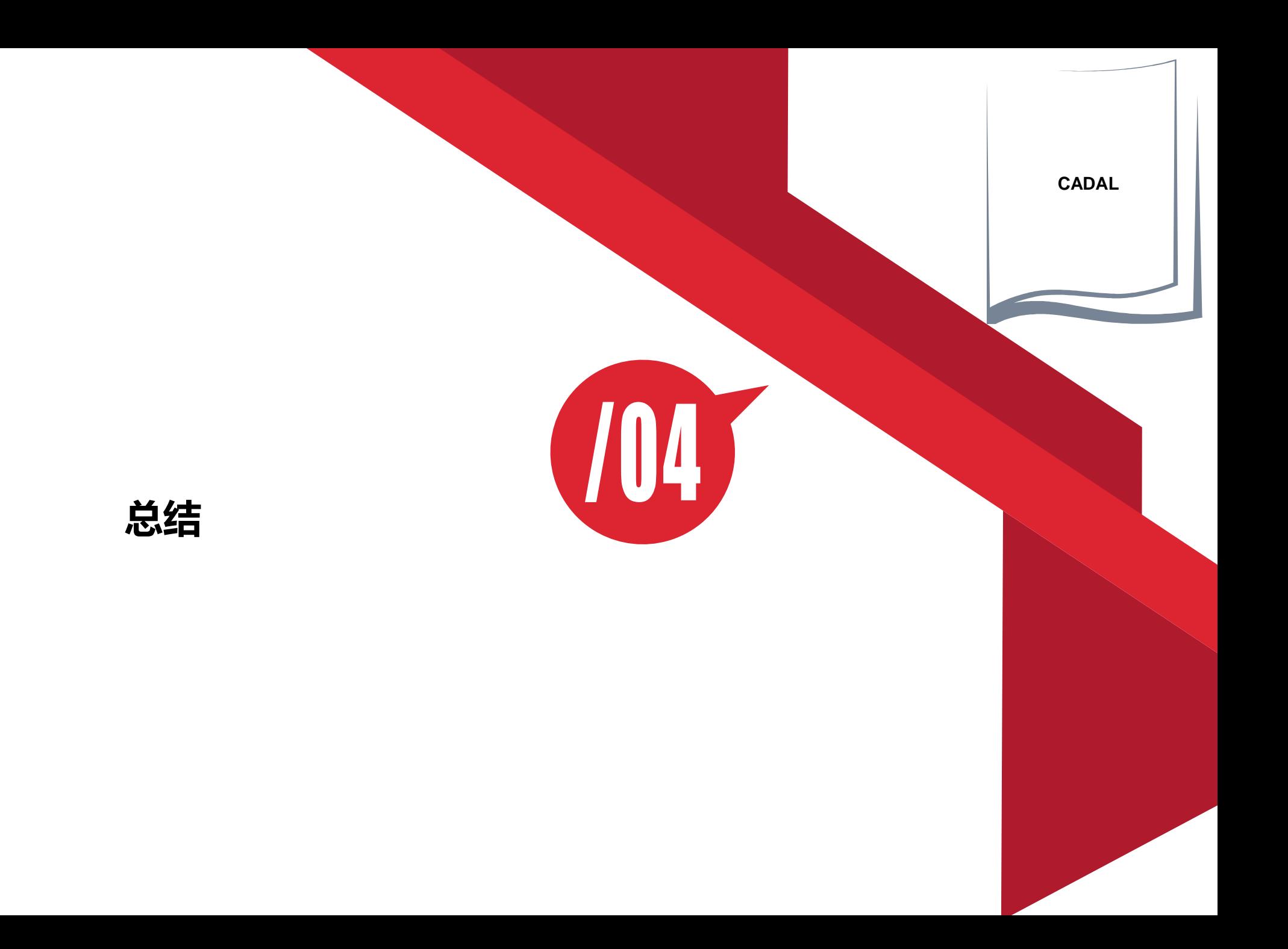

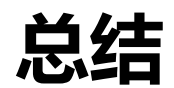

- > 整合馆藏资源与CADAL数字资源
- > OPAC集成掲示
- > 提高CADAL资源可见度
- > 方便用户使用

# **Click to edit Master title style**

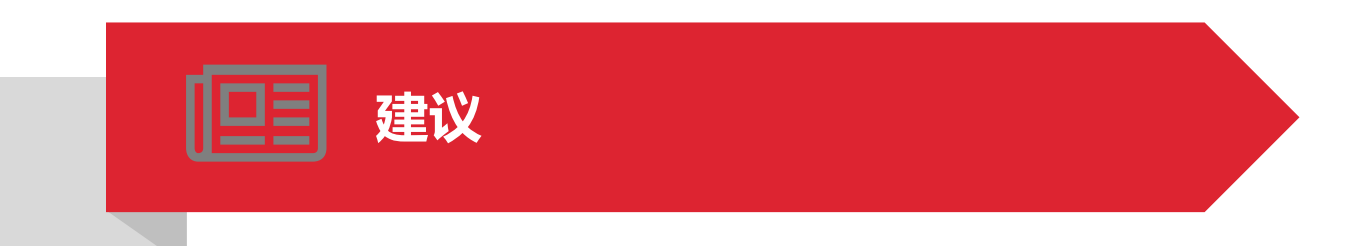

### 准备工作

获取成员馆Token,研究CADAL Open API相关技术文档。

### 安装部署

- 参考《 CADAL Open API应用规范和开发指南2.0 》编改CADAL Open API配置 及调用函数文件,OPAC检索结果页面文件。
- CADAL Open API调用相关配置文档请做好备份,方便OPAC更新时修改或替换文档。

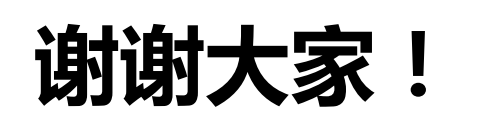

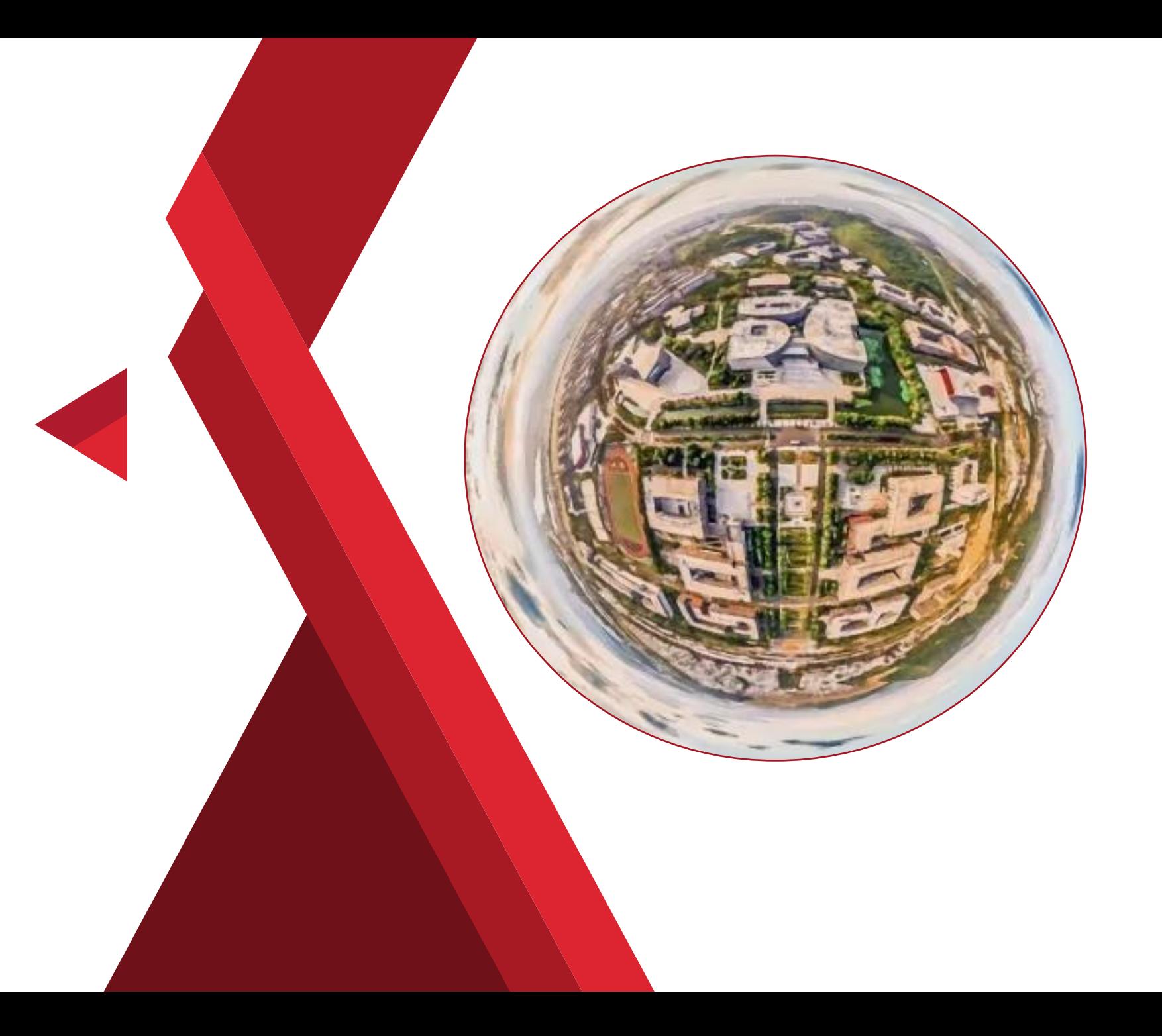